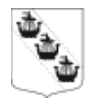

# **Gemensam skolplattform**

Sollentuna kommun inför en gemensam skolplattform för alla kommunala skolor och förskolor. En skolplattform är ett digitalt arbetsverktyg som ska underlätta för skolans pedagoger, för dig som vårdnadshavare och för eleverna.

## **Bättre kommunikation**

För dig som vårdnadshavare blir det enklare att kommunicera med skolan. Det blir lätt att rapportera frånvaro, boka tid för utvecklingssamtal eller ställa frågor till en mentor/lärare.

## **Följ skolresultaten**

Via skolplattformen kan du följa ditt barns dagliga skolarbetet, t ex hemuppgifter och pågående projekt. Här får du också information om hur det går för ditt barn i skolan, om betyg och skolresultat och om lärarens bedömningar.

## **Ett konto per vårdnadshavare**

Varje vårdnadshavare får ett eget konto. Även om du har barn på flera olika skolor/förskolor, behöver du bara ett konto för att följa samtliga barn och deras skolarbete/aktiviteter via skolplattformen.

För att kunna logga in i skolplattformen behöver du inloggningsuppgifter från skolan. Skolan kan välja att skicka hem uppgifterna i ett brev eller dela ut dem vid möte på skolan.

På kommunens webbplats hittar du *Logga in* högst upp på startsidan. Klicka vidare på *Logga in som invånare/vårdnadshavare.* 

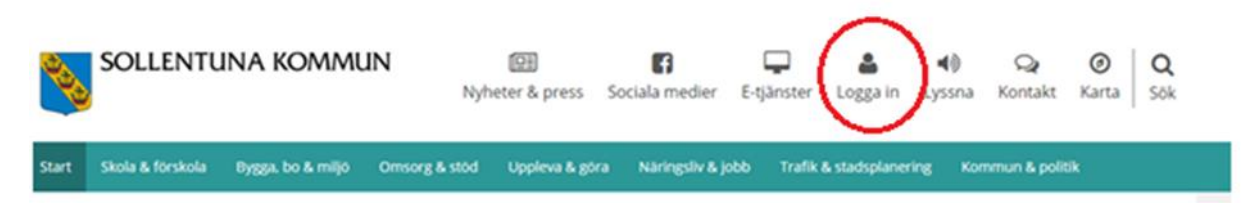

## **Två sätt att logga in**

För att logga in på skolplattformen kan du göra på två sätt:

- För att rapportera frånvaro, läsa nyheter och ta del av schema väljer du enkel inloggning, dvs du använder endast användarnamn och lösenord.
- För att få ta del av skriftliga omdömen, betyg mm krävs en inloggning med en högre säkerhetsnivå, med hjälp av e-legitimation, t ex BankID.

## **Komplettera dina kontaktuppgifter**

Första gången du är inloggad i skolplattformen klickar du på ditt namn och sedan på *Inställningar*. Här kompletterar du dina kontaktuppgifter med e-postadress och mobilnummer. Detta är inte obligatoriska uppgifter, men gör det möjligt för oss att komma i direktkontakt med dig. Uppgifter om din adress hämtas från Skatteverket.

Under rubriken *Sekretess* markerar du vilka av dina kontaktuppgifter som ska vara synliga för andra vårdnadshavare.

När du är inloggad kan du ändra språk på menyer och funktioner till engelska. Du kan också byta till ett eget lösenord (rekommenderas).

## **Hjälp**

Om du har frågor eller är osäker på hur du använder skolplattformen är du alltid välkommen att ta kontakt med oss på skolan.